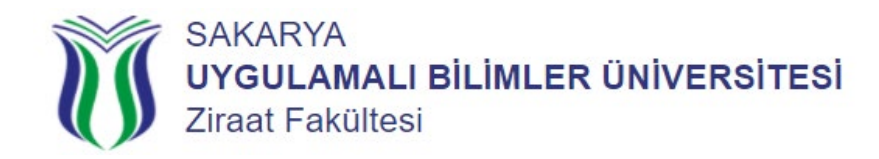

## **Derse Yazılma İşlemleri Nasıl Yapılır?**

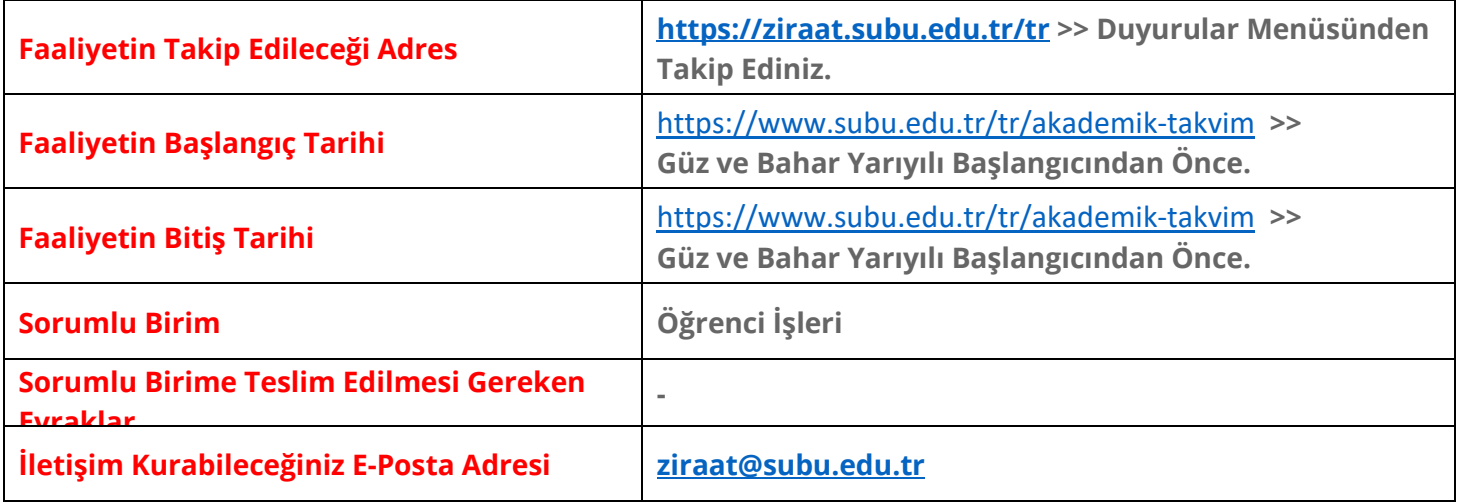

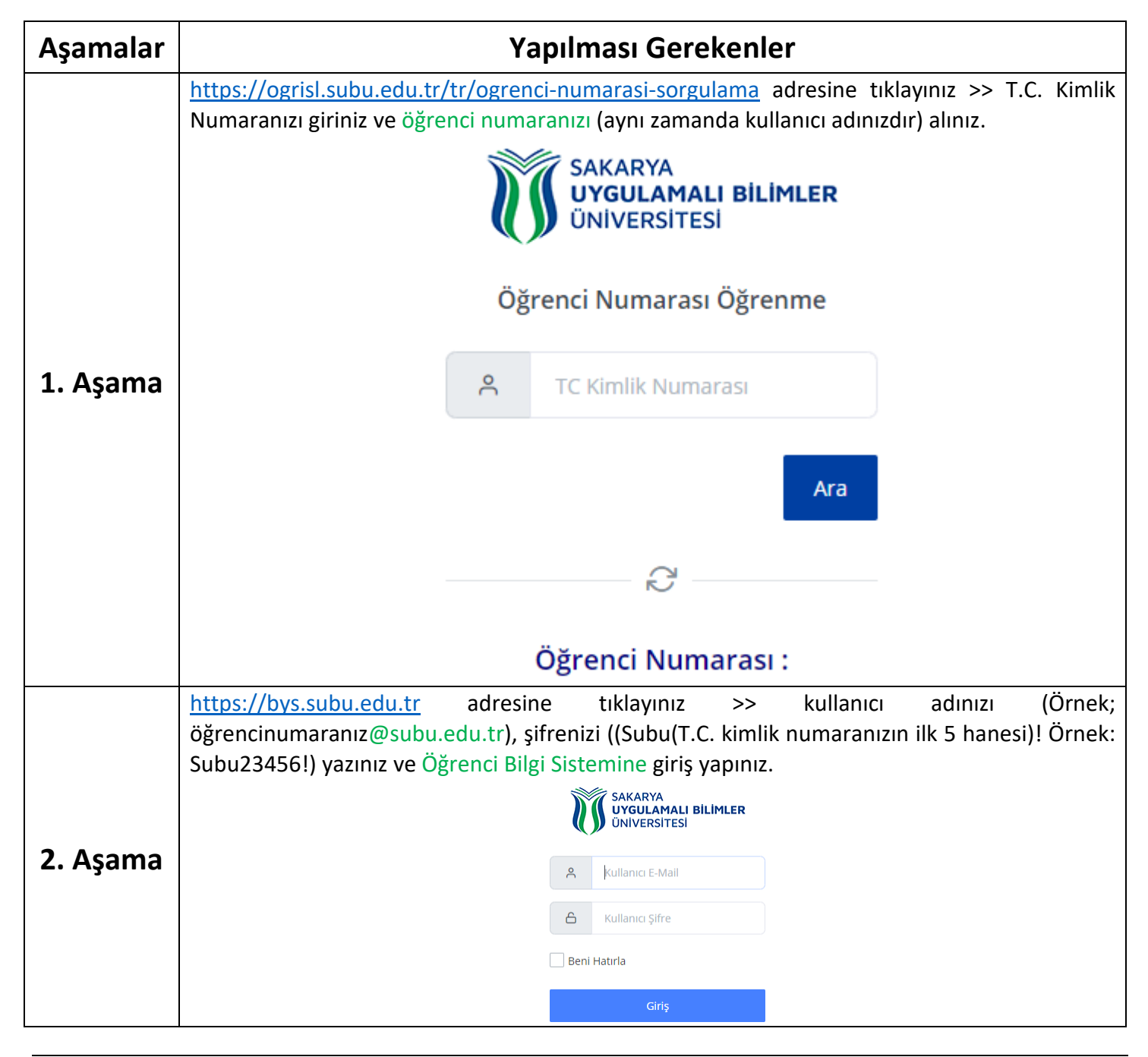

[https://ziraat.subu.edu.tr](https://ziraat.subu.edu.tr/) [| ziraat@subu.edu.tr](mailto:ziraat@subu.edu.tr) | t. +90 (0264) 616 0191 | f. +90 (0264) 616 .. .. | Cumhuriyet Mahallesi, Atatürk Caddesi, No: 395 54580, Arifiye / SAKARYA

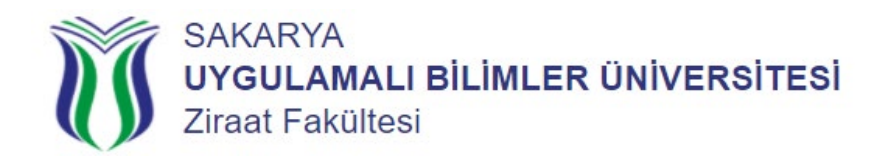

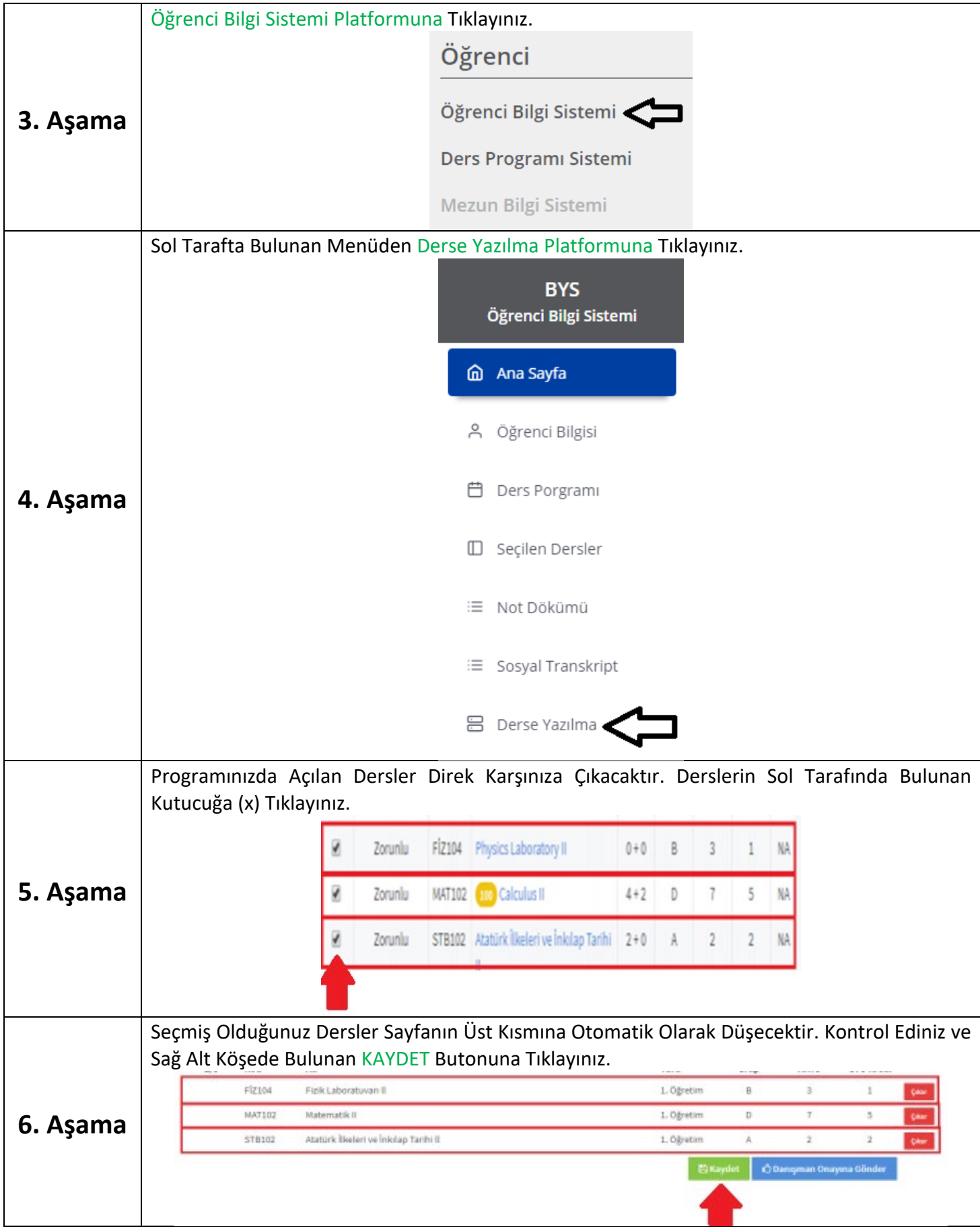

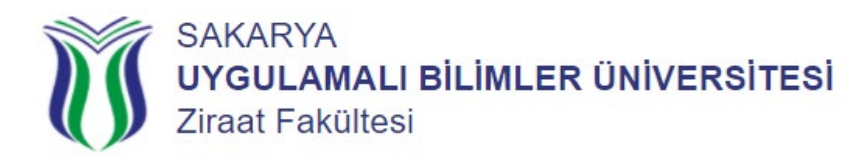

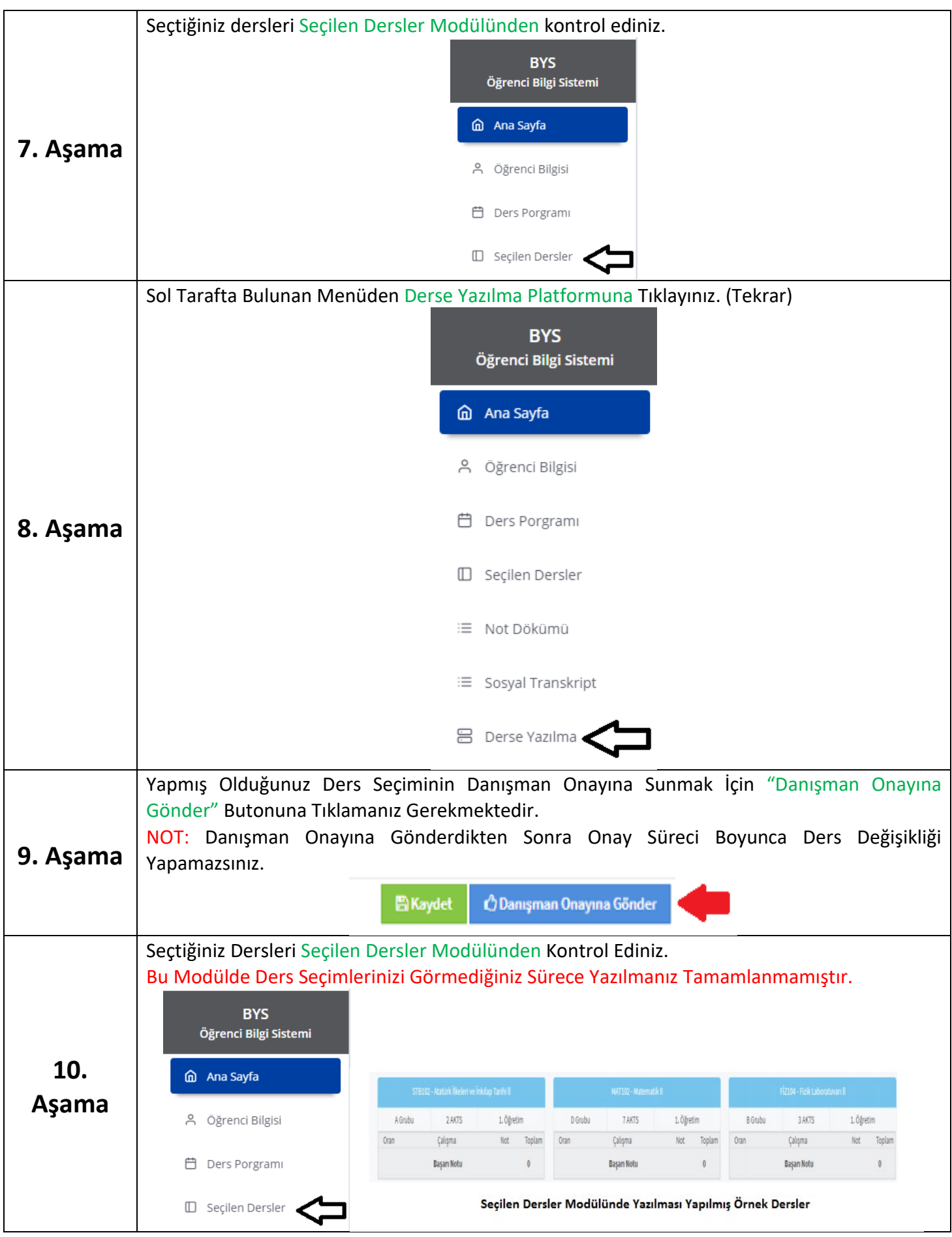

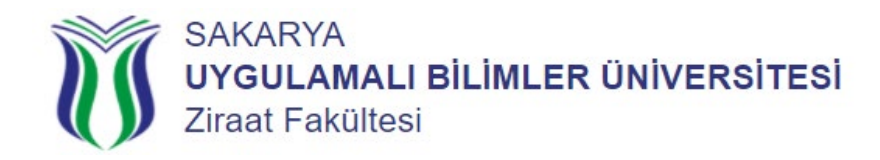

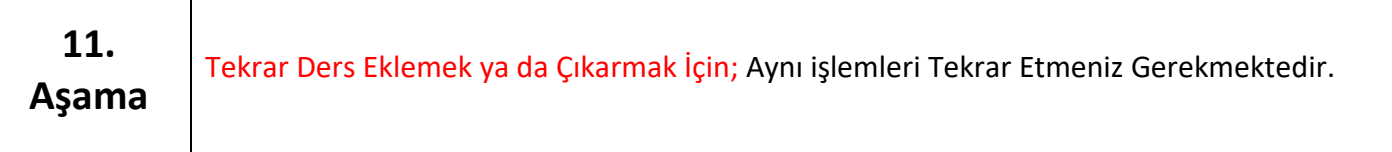

**NOT:** "Kaydet" Butonu Seçmiş Olduğunuz Dersleri Hafızada Tutmaktadır.

Seçtiğiniz Derslerin Danışmanınıza Düşmesi İçin Muhakkak "Danışman Onayına Gönder" Butonuna Basmanız Gerekmektedir.

Danışmanınızın Onayına Sunana Kadar Seçmiş Olduğunuz Derslerde Değişiklik Yapabilirsiniz.

- **Seçmiş Olduğunuz Derslerin;**
- İçeriğini
- Amacını
- Öğrenme Çıktılarını
- Haftalık Konularını
- Kaynaklarını
- Program Çıktılarına Katkısını
- Değerlendirme Sistemini
- <https://ebs.sabis.subu.edu.tr/BirimDetay/DersPlan/32567> Adresinden İlgili Derslerin Üzerine Tıklayarak Öğrenebilirsiniz.

## Öğretim Yılınızda Başarılar Dileriz…